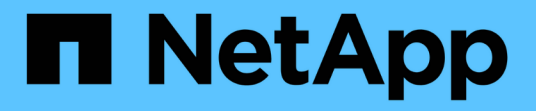

クォータの管理 Active IQ Unified Manager 9.12

NetApp December 18, 2023

This PDF was generated from https://docs.netapp.com/ja-jp/active-iq-unified-manager-912/storagemgmt/concept\_what\_quota\_limits\_are.html on December 18, 2023. Always check docs.netapp.com for the latest.

# 目次

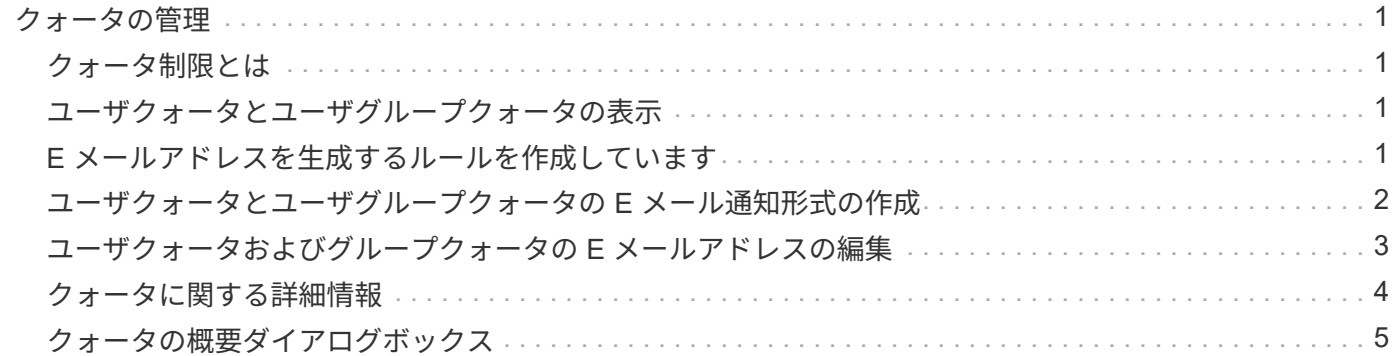

## <span id="page-2-0"></span>クォータの管理

ユーザクォータとグループクォータを使用して、ユーザまたはユーザグループが使用で きるディスクスペースの量やファイルの数を制限できます。ディスクやファイルの使用 量、ディスクに設定されている各種の制限など、ユーザクォータとユーザグループクォ ータの情報を表示できます。

### <span id="page-2-1"></span>クォータ制限とは

ユーザクォータ制限とは、ユーザのスペース使用量がそのユーザのクォータで設定され ている制限値に近づいているかどうか、または到達したかどうかを評価するために Unified Manager サーバで使用される値です。ソフトリミットを超えた場合や、ハードリ ミットに達した場合は、 Unified Manager サーバでユーザクォータイベントが生成され ます。

デフォルトでは、 Unified Manager サーバは、クォータのソフトリミットを超えたユーザまたはクォータのハ ードリミットに達したユーザ、およびユーザクォータイベントが設定されているユーザに通知 E メールを送 信します。アプリケーション管理者ロールのユーザは、指定した受信者にユーザクォータイベントまたはユー ザグループクォータイベントを通知するアラートを設定できます。

ONTAP System Manager または ONTAP CLI を使用してクォータ制限を指定できます。

### <span id="page-2-2"></span>ユーザクォータとユーザグループクォータの表示

Storage VM / Health の詳細ページには、 SVM で設定されているユーザクォータとユー ザグループクォータに関する情報が表示されます。ユーザまたはユーザグループの名 前、ディスクとファイルに設定されている制限、ディスクとファイルの使用済みスペー ス、および通知用の E メールアドレスを確認できます。

• 必要なもの \*

オペレータ、アプリケーション管理者、またはストレージ管理者のロールが必要です。

手順

1. 左側のナビゲーションペインで、 \* Storage \* > \* Storage VM\* をクリックします。

2. [ \* 健常性:すべての Storage VM] ビューで、 Storage VM を選択し、 [ \* ユーザクォータとグループクォ ータ \* ] タブをクリックします。

◦ 関連情報 \*

#### ["](https://docs.netapp.com/ja-jp/active-iq-unified-manager-912/config/task_add_users.html)[ユーザを追加する](https://docs.netapp.com/ja-jp/active-iq-unified-manager-912/config/task_add_users.html)["](https://docs.netapp.com/ja-jp/active-iq-unified-manager-912/config/task_add_users.html)

#### <span id="page-2-3"></span>**E** メールアドレスを生成するルールを作成しています

クラスタ、 Storage Virtual Machine ( SVM )、ボリューム、 qtree 、ユーザ、または ユーザグループに関連付けられたユーザクォータに基づいて、 E メールアドレスを指定 するルールを作成できます。クォータに違反が発生すると、指定した E メールアドレ スに通知が送信されます。

- 必要なもの \*
- アプリケーション管理者またはストレージ管理者のロールが必要です。
- [Rules to Generate User and Group Quota Email Address] ページのガイドラインを確認しておく必要があ ります。

クォータの E メールアドレスのルールを定義して、実行順にそれらを入力する必要があります。たとえば、 qtree1 でのクォータ違反に関する通知を E メールアドレス「 [qtree1@xyz.com](mailto:qtree1@xyz.com) 」で受信し、それ以外の qtree については E メールアドレス「 [admin@xyz.com](mailto:admin@xyz.com) 」を使用する場合は、次の順序でルールを指定する必要が あります。

- if (\$qtree='qtree1') then [qtree1@xyz.com](mailto:qtree1@xyz.com)
- if (  $\text{S}$ qtree== \* ) then [admin@xyz.com](mailto:admin@xyz.com)

指定したルールの条件がどれも満たされていない場合は、デフォルトのルールが使用されます。

if (  $s$ user or group=\* ) then  $s$ user or group@\$domain

#### 手順

- 1. 左側のナビゲーションペインで、 \* General \* > \* Quota Email Rules \* をクリックします。
- 2. 条件に基づいてルールを入力します。
- 3. [\*Validate] をクリックして、ルールの構文を検証します。

ルールの構文が正しくない場合は、エラーメッセージが表示されます。構文を修正して、もう一度 \* 検証 \* をクリックする必要があります。

- 4. [ 保存 ( Save ) ] をクリックします。
- 5. 作成した E メールアドレスが Storage \* VM / Health \* details ページの \* User and Group Quotas \* タブに 表示されていることを確認します。

### <span id="page-3-0"></span>ユーザクォータとユーザグループクォータの **E** メール通知形式 の作成

クォータ関連の問題がある場合(ソフトリミットを超えた場合、またはハードリミット に達した場合)にユーザまたはユーザグループに送信する E メール通知の形式を作成で きます。

• 必要なもの \*

アプリケーション管理者またはストレージ管理者のロールが必要です。

手順

1. 左側のナビゲーションペインで、 \* General \* > \* Quota Email Format \* をクリックします。

2. [ \* 差出人 \* ] 、 [ \* 件名 \* ] 、および [ \* 電子メールの詳細 \* ] フィールドに詳細を入力または変更します。

3. 電子メール通知をプレビューするには、 [\* プレビュー ] をクリックします。

- 4. [ 閉じる ( Close ) ] をクリックしてプレビューウィンドウを閉じます。
- 5. 必要に応じて、 E メール通知の内容を変更します。

6. [ 保存( Save ) ] をクリックします。

### <span id="page-4-0"></span>ユーザクォータおよびグループクォータの **E** メールアドレスの 編集

クラスタ、 Storage Virtual Machine ( SVM )、ボリューム、 qtree 、ユーザ、または ユーザグループに関連付けられたユーザクォータに基づいて、 E メールアドレスを変更 することができます。[ ユーザクォータおよびグループクォータの E メールアドレスを 生成するルール ] ダイアログボックスで指定したルールによって生成された E メールア ドレスを上書きする場合は、 E メールアドレスを変更できます。

- 必要なもの \*
- オペレータ、アプリケーション管理者、またはストレージ管理者のロールが必要です。
- を確認しておく必要があります ["](#page-8-0)[ルールの作成に関するガイドライン](#page-8-0)["](#page-8-0)。

E メールアドレスを編集すると、ユーザクォータおよびグループクォータの E メールアドレスを生成するル ールがクォータに適用されなくなります。指定したルールに従って生成された E メールアドレスに通知を送 信するには、 E メールアドレスを削除して変更を保存する必要があります。

手順

- 1. 左側のナビゲーションペインで、 \* Storage \* > \* SVMs \* をクリックします。
- 2. \* Health : All Storage VMs] ビューで SVM を選択し、 \* User クォータと Group Quotas \* タブをクリック します。
- 3. タブの行の下にある \* 電子メールアドレスの編集 \* をクリックします。
- 4. [ 電子メールアドレスの編集 \*] ダイアログボックスで、適切なアクションを実行します。

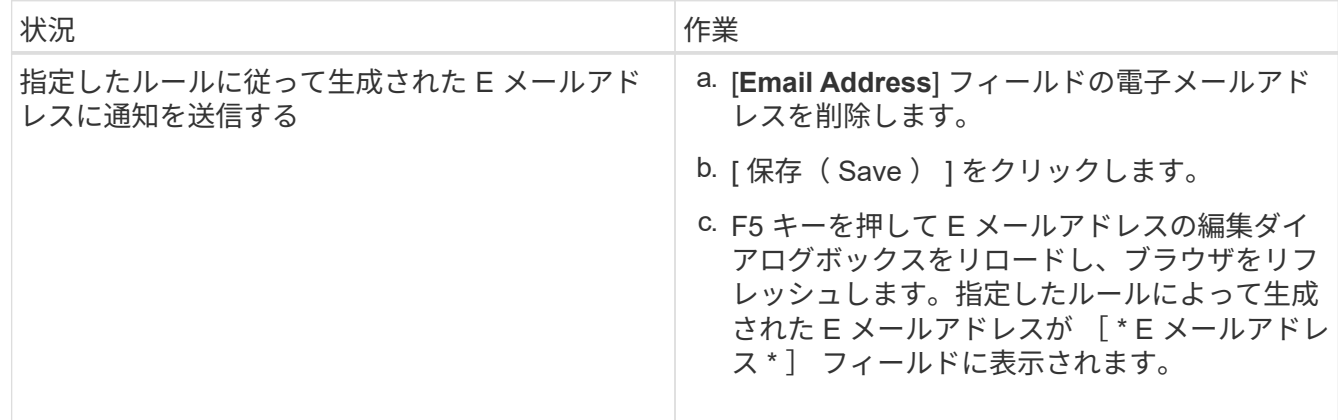

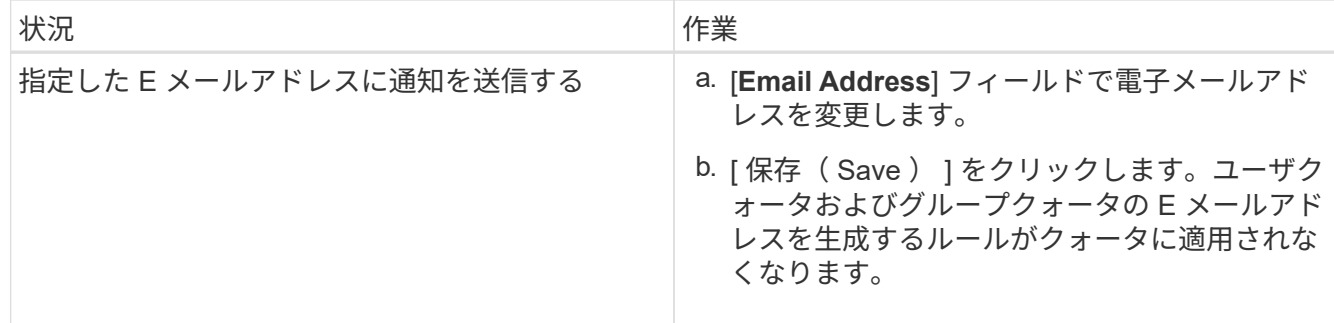

#### <span id="page-5-0"></span>クォータに関する詳細情報

クォータに関する概念を理解しておくと、ユーザクォータとユーザグループクォータを 効率的に管理できるようになります。

クォータプロセスの概要

クォータには、ソフトクォータとハードクォータがあります。ソフトクォータ原因 ONTAP では、指定された制限を超過すると通知が送信されますが、ハードクォータで は、指定された制限を超過すると書き込み処理が失敗します。

ONTAP は、 FlexVol ボリュームへの書き込み要求をユーザまたはユーザグループから受信すると、そのボリ ュームでユーザまたはユーザグループに対してクォータがアクティブ化されているかどうかをチェックし、次 の点を判断します。

• ハードリミットに到達するかどうか

「はい」の場合は、ハードリミットに達したときに書き込み処理が失敗し、ハードクォータ通知が送信さ れます。

• ソフトリミットを超過するかどうか

「はい」の場合は、ソフトリミットを超えても書き込み処理が成功し、ソフトクォータ通知が送信されま す。

• 書き込み処理でソフトリミットを超えないかどうか

「はい」の場合は、書き込み処理が成功し、通知は送信されません。

クォータについて

クォータを使用すると、ユーザ、グループ、または qtree によって使用されるディスク スペースやファイル数を制限したり、追跡したりできます。クォータは、を使用して指 定します /etc/quotas ファイル。クォータは、特定のボリュームまたは qtree に適用 されます。

クォータの使用目的

クォータは、 FlexVol ボリュームのリソース使用量を制限したり、リソース使用量が特 定のレベルに達したときに通知したり、リソース使用量を追跡したりするために使用で きます。

クォータを指定する理由は次のとおりです。

- ユーザやグループが使用できる、または qtree に格納できる、ディスクスペースの容量やファイル数を制 限する場合
- 制限を適用せずに、ユーザ、グループ、または qtree によって使用されるディスクスペースの容量やファ イル数を追跡する場合
- ディスク使用率やファイル使用率が高いときにユーザに警告する場合

### <span id="page-6-0"></span>クォータの概要ダイアログボックス

Health : All Storage VMs ビューの User and Group Quotas タブで適切なオプションを 使用して、クォータ関連の問題が発生したときに送信される E メール通知の形式を設定 したり、ユーザクォータに基づいて E メールアドレスを指定するルールを設定したりで きます。

#### **Email Notification Format** ページ

[ 電子メール通知形式 ] ページには、クォータ関連の問題が存在するときにユーザーまた はユーザーグループに送信される電子メールのルールが表示されます ( ソフトリミット を超過しているか、ハードリミットに達しています ) 。

E メール通知は、次のユーザまたはユーザグループのクォータイベントが生成された場合にのみ送信されま す。 ユーザクォータまたはグループクォータのディスクスペースがソフトリミットを超過、ユーザクォータ またはグループクォータのファイル数がソフトリミットを超過、ユーザクォータまたはグループクォータのデ ィスクスペースがハードリミットに達した、またはユーザクォータまたはグループクォータのファイル数がハ ードリミットを超過しました。

• \* から \*

E メールの送信元の E メールアドレスが表示されます。このアドレスは変更が可能です。デフォルトで は、これは、指定された通知ページの電子メールアドレスです。

• \* 件名 \*

通知メールの件名が表示されます。

• \* 電子メールの詳細 \*

通知 E メールのテキストが表示されます。テキストは要件に基づいて変更できます。たとえば、クォータ 属性に関する情報を指定して、キーワードの数を減らすことができます。ただし、キーワードは変更しな いでください。

有効なキーワードは次のとおりです。

◦ \$event\_name

E メール通知の原因となったイベントの名前を示します。

◦ \$QUOTA\_TARGET

クォータが適用される qtree またはボリュームを示します。

◦ \$QUOTA\_OF\_Used% です

ディスクのハードリミット、ディスクのソフトリミット、ファイルのハードリミット、またはファイ ルのソフトリミットについて、ユーザまたはユーザグループが使用している割合を示します。

◦ \$ QUOTA\_limit です

ユーザまたはユーザグループがリミットに達して次のいずれかのイベントが生成されたディスクのハ ードリミットまたはファイルのハードリミットを示します。

- ユーザクォータまたはグループクォータのディスクスペースがハードリミットに達しました
- ユーザクォータまたはグループクォータのディスクスペースがソフトリミットに達しました
- ユーザクォータまたはグループクォータのファイル数がハードリミットに達しました
- ユーザクォータまたはグループクォータのファイル数がソフトリミットに達しました
- \$QUOTA\_Used の値

ユーザまたはユーザグループが使用しているディスクスペースと作成したファイルの数を示します。

◦ \$QUOTA\_USER を選択してください

ユーザまたはユーザグループの名前を示します。

コマンドボタン

各コマンドボタンを使用して、 E メール通知の形式に対する変更内容をプレビュー、保存、キャンセルでき ます。

• \* プレビュー \*

通知メールのプレビューが表示されます。

• \* 工場出荷時のデフォルトに戻します \*

通知の形式を工場出荷時のデフォルトに戻すことができます。

• \* 保存 \*

通知の形式に対する変更内容を保存します。

#### <span id="page-8-0"></span>**RulestoGenerateUserandGroupQuotaEmailAddress** ヘエシ

Rules to Generate User and Group Quota Email Address ページでは、クラスタ、 SVM 、ボリューム、 qtree 、ユーザに関連付けられたユーザクォータに基づいて E メールア ドレスを指定するルールを作成できます。 またはユーザグループを指定します。クォー タに違反が発生すると、指定した E メールアドレスに通知が送信されます。

ルール領域

クォータの E メールアドレスに関するルールを定義する必要があります。ルールを説明するコメントを追加 することもできます。

ルールを定義する方法

ルールは実行する順序で入力する必要があります。最初のルールの条件が満たされると、このルールに基づい て E メールアドレスが生成されます。条件が満たされていない場合は、次のルールの条件が考慮されます。 行ごとに個別のルールがリストされます。デフォルトのルールはリストの最後のルールです。ルールの優先順 位は変更できます。ただし、デフォルトルールの順序は変更できません。

たとえば、 qtree1 でのクォータ違反に関する通知を E メールアドレス「 [qtree1@xyz.com](mailto:qtree1@xyz.com) 」で受信し、それ 以外の qtree については E メールアドレス「 [admin@xyz.com](mailto:admin@xyz.com) 」を使用する場合は、次の順序でルールを指定 する必要があります。

- if (\$qtree='qtree1') then [qtree1@xyz.com](mailto:qtree1@xyz.com)
- if (\$qtree== \*) then [admin@xyz.com](mailto:admin@xyz.com)

指定したルールの条件がどれも満たされていない場合は、デフォルトのルールが使用されます。

if (\$user or group=\*) then \$user or group@\$domain

複数のユーザが同じクォータを使用する場合は、ユーザの名前がカンマで区切って表示され、そのクォータに はルールが適用されません。

コメントを追加する方法

ルールを説明するコメントを追加できます。各コメントの先頭に # を付け、 1 行に 1 つずつコメントがリス トされるようにしてください。

ルールの構文

ルールの構文には、次のいずれかを使用する必要があります。

• if( valid variableoperator \*)をクリックします email ID@domain name

if はキーワードであり、小文字で記述します。演算子は = です。E メール ID には、任意の文字、有効な 変数 \$user\_or\_group 、 \$user 、または \$group 、あるいは任意の文字と有効な変数 \$user\_or\_group 、 \$user 、または \$group の組み合わせを含めることができます。ドメイン名には、任意の文字、有効な変 数 \$DOMAIN 、または任意の文字と有効な変数 \$DOMAIN の組み合わせを使用できます。有効な変数は大 文字と小文字のどちらでもかまいませんが、両方を組み合わせることはできません。たとえば、 \$domain と \$domain は有効ですが、 \$Domain は有効な変数ではありません。

• if( valid variableoperator `string`)をクリックします email ID@domain name

if はキーワードであり、小文字で記述します。operator には、 contains または == を指定できます。E メ ール ID には、任意の文字、有効な変数 \$user\_or\_group 、 \$user 、または \$group 、あるいは任意の文字 と有効な変数 \$user\_or\_group 、 \$user 、または \$group の組み合わせを含めることができます。ドメイン 名には、任意の文字、有効な変数 \$DOMAIN 、または任意の文字と有効な変数 \$DOMAIN の組み合わせを 使用できます。有効な変数は大文字と小文字のどちらでもかまいませんが、両方を組み合わせることはで きません。たとえば、 \$domain と \$domain は有効ですが、 \$Domain は有効な変数ではありません。

コマンドボタン

コマンドボタンを使用して、作成したルールを保存、検証、またはキャンセルできます。

• \* 検証 \*

作成したルールの構文を検証します。検証でエラーが発生した場合は、エラーを生成するルールがエラー メッセージとともに表示されます。

• \* 工場出荷時のデフォルトに戻します \*

アドレスルールを工場出荷時のデフォルト値に戻すことができます。

• \* 保存 \*

ルールの構文を検証し、エラーがない場合はルールを保存します。検証でエラーが発生した場合は、エラ ーを生成するルールがエラーメッセージとともに表示されます。

Copyright © 2023 NetApp, Inc. All Rights Reserved. Printed in the U.S.このドキュメントは著作権によって保 護されています。著作権所有者の書面による事前承諾がある場合を除き、画像媒体、電子媒体、および写真複 写、記録媒体、テープ媒体、電子検索システムへの組み込みを含む機械媒体など、いかなる形式および方法に よる複製も禁止します。

ネットアップの著作物から派生したソフトウェアは、次に示す使用許諾条項および免責条項の対象となりま す。

このソフトウェアは、ネットアップによって「現状のまま」提供されています。ネットアップは明示的な保 証、または商品性および特定目的に対する適合性の暗示的保証を含み、かつこれに限定されないいかなる暗示 的な保証も行いません。ネットアップは、代替品または代替サービスの調達、使用不能、データ損失、利益損 失、業務中断を含み、かつこれに限定されない、このソフトウェアの使用により生じたすべての直接的損害、 間接的損害、偶発的損害、特別損害、懲罰的損害、必然的損害の発生に対して、損失の発生の可能性が通知さ れていたとしても、その発生理由、根拠とする責任論、契約の有無、厳格責任、不法行為(過失またはそうで ない場合を含む)にかかわらず、一切の責任を負いません。

ネットアップは、ここに記載されているすべての製品に対する変更を随時、予告なく行う権利を保有します。 ネットアップによる明示的な書面による合意がある場合を除き、ここに記載されている製品の使用により生じ る責任および義務に対して、ネットアップは責任を負いません。この製品の使用または購入は、ネットアップ の特許権、商標権、または他の知的所有権に基づくライセンスの供与とはみなされません。

このマニュアルに記載されている製品は、1つ以上の米国特許、その他の国の特許、および出願中の特許によ って保護されている場合があります。

権利の制限について:政府による使用、複製、開示は、DFARS 252.227-7013(2014年2月)およびFAR 5252.227-19(2007年12月)のRights in Technical Data -Noncommercial Items(技術データ - 非商用品目に関 する諸権利)条項の(b)(3)項、に規定された制限が適用されます。

本書に含まれるデータは商用製品および / または商用サービス(FAR 2.101の定義に基づく)に関係し、デー タの所有権はNetApp, Inc.にあります。本契約に基づき提供されるすべてのネットアップの技術データおよび コンピュータ ソフトウェアは、商用目的であり、私費のみで開発されたものです。米国政府は本データに対 し、非独占的かつ移転およびサブライセンス不可で、全世界を対象とする取り消し不能の制限付き使用権を有 し、本データの提供の根拠となった米国政府契約に関連し、当該契約の裏付けとする場合にのみ本データを使 用できます。前述の場合を除き、NetApp, Inc.の書面による許可を事前に得ることなく、本データを使用、開 示、転載、改変するほか、上演または展示することはできません。国防総省にかかる米国政府のデータ使用権 については、DFARS 252.227-7015(b)項(2014年2月)で定められた権利のみが認められます。

#### 商標に関する情報

NetApp、NetAppのロゴ、<http://www.netapp.com/TM>に記載されているマークは、NetApp, Inc.の商標です。そ の他の会社名と製品名は、それを所有する各社の商標である場合があります。